Вісник Дніпропетров-ського національного університету. Серія гео-логія, географія. Випуск 5., 2003. - С.106-117. Фахове видання**.**

Сонько С*.*П*.* 

Криворізький економічний інститут

## ІНТЕРНЕТ**-**ПРОЕКТ ВІДКРИТОЇ РЕГІОНАЛЬНОЇ ГЕОГРАФІЧНОЇ БАЗИ ДАНИХ

Постановка проблеми*.* Бурхливий розвиток інформатики в останній чверті ХХ століття здійснив справжню революцію не лише в промислових, але й в наукових і освітніх технологіях. Не обминула ця революція і географії. Проте існують об'єктивні перешкоди застосування інформатики в просторових дослідженнях. Так, рівень доступу до сучасних інформаційних технологій від центру до периферії описується моделлю дифузії нововведень Т.Хегерстранда, тобто, з певним часовим відставанням. Отже, для одночасного накопичення і опрацювання регіональної географічної інформації існують об'єктивні просторово-часові перешкоди. Саме "завдяки" цьому масова, оригінальна і нічим незамінна географічна інформація регіонального спрямування залишається незапитаною і не може ефективно використовуватись як у прикладних так і у фундаментальних географічних дослідженнях.

Географія – дуже давня наука, яка протягом свого розвитку набула і поступово розгубила головні ознаки фундаментальності. Насправді, фундаментальність передбачає конструктивізм, якому передує прискіпливість у вивченні об'єктів. Прискіпливість, яку мали Семенов-Тянь-Шанський і Ломоносов, Рудницький і Мукомель і ту, яку географія поступово втратила завдяки переходу на мілкий і середній масштаб дослідження. Зараз у більшості географів неухильно втрачаються навички експедиційних досліджень, під час яких збирається оригінальний і нічим незамінний матеріал. Той матеріал, без якого не зможе працювати жодна найсучасніша ГІС, той матеріал, який треба по краплині збирати "в полі" за допомогою вимірів і опитувань, анкетування і звичайних бесід.

Методологічне або загальнонаукове значення авторського доробку полягає в усвідомленні повернення географії статусу фундаментальної і конструктивної науки. Умови ринкової економіки скидають завісу "фундаментальності" з будь-якої науки, якщо вона не має прикладного крила і не в змозі вирішувати задачі, на виході яких повинен бути чистий прибуток. Відстань і площа – це ті категорії, які сьогодні в межах вулиці або кварталу знаходять конкретне втілення в розмірі загального прибутку підприємця, ті категорії, якими завжди професійно займались географи, передусім за допомогою великомасштабних карт і на які в нових ринкових умовах треба поглянути більш уважно. Певною мірою, карта для географа – це своєрідна база даних, яка має значні переваги перед іншими базами, передусім у сприйнятті відстані, площі і всього географічного простору.

Отже, специфіка географічного простору в умовах ринкової економіки поступово повертає нас до старих традицій проведення польових економіко*-*географічних досліджень. Це пов'язано передусім з тим, що незважаючи на космічне зондування, GPS-технології і фотограмметрію, що застосовуються в сучасних ГІС, отримані векторні об'єкти треба постійно "насичувати" конкретною інформацією. Тією інформацією, яка викладена не лише в колективних монографіях чи підручниках, але й в дипломних чи курсових роботах студентів, виконаних в регіональних осередках розвитку географічної науки.

Для того, щоб працювати із спеціальним професійним програмним забезпеченням, яке може швидко і ефективно вирішувати регіональні проблеми, необхідно придбати ліцензовані версії "MapInfo", "ArcInfo", "AutoDesk" та інші, які у посередників (ділерів) коштують від 3000 до 15000 \$. На сьогодні це непід'ємний тягар для більшості користувачів. Практичний доробок географів може швидше набути комерційного виходу, коли він буде "наближений" до споживача засобами популярного і розповсюдженого програмного забезпечення, особливо зважаючи на ту тенденцію, що до боротьби з інформаційним піратством, яка сьогодні намітилась в світі. Саме цим визначається невирішена раніше частина загальної проблеми *–* забезпечення географічного обґрунтування постановки і рішення практичних завдань в умовах ринкової економіки.

Новизна пропонованого дослідження*.* В даній статті вперше робиться спроба окреслити головні риси і методику створення єдиної відкритої регіональної географічної бази даних *(*ЄВРГБД*)*, на основі застосування елементарних ГІС *(*ЕГІС*)*, розроблених автором і вперше запропонованих в попередніх його публікаціях. Власне – це головна задача дослідження*.*

Виконання цієї головної задачі було пов'язане з рядом обмежень. З одного боку виникала необхідність – не відстати від сучасних інформаційних технологій, з іншого - існувала досить суттєва проблема – апаратного забезпечення і ступеню елементарної комп'ютерної підготовки пересічного споживача – майбутнього користувача означеної бази даних. Виходячи з цього ставилась мета *-* знайти синтетичний засіб спрощення інтерфейсу для пересічного користувача не сходячи із шляху новітніх інформаційних технологій*.* Як "новітні" будуть розглянуті геоінформаційні технології *(*ГІС*)*, ідею і головний зміст яких було реалізовано в найбільш поширеному, стандартизованому і популярному пакеті *"Microsoft Office"*.

Взагалі, спроба застосування вказаного стандартного пакету для вирішення географічних задач робиться вперше. Будучи знайомі з традиційними методами розробки ГІС, ми свідомо спрощуємо "інтерфейс" і сподіваємося, що пропонована робота не буде розцінена географічним загалом як намагання примітивізувати, а, отже, знецінити саму ідею ГІС. Обмежившись можливостями картографічного виводу і аналізу інформації з використанням засобів пошарового її зображення сформулюємо уявлення про елементарну геоінформаційну систему.

Термін "елементарна*"* треба сприймати скоріше в значенні *"*примітивна*", "*спрощена*"* ніж *"*частина*"* або *"*компонент*"* більш складної системи. Натомість, елементарна ГІС *-* це така система*,* яка лише частково використовує функції традиційних геоінформаційних систем*.* В нашому випадку відсутня координатна (географічні координати) прив'язка даних, оскільки картографічні зображення будуються згідно з "вбудованими" параметрами настроювання *"*Параметри сторінки*"*. Головна ж перевага ГІС порівняно з паперовими картами в пропонованій елементарній ГІС зберігається, а саме, можливість оперативного доступу і візуалізації просторово прив'язаної інформації.

Картографо-географічний аспект методичного підходу викладеного в даній статті полягає в тому, що головним джерелом просторового подання географічної інформації є електронна карта, яка може масштабуватись в різних напрямках, редагуватись, дороблятись, модифікуватись.

Першою спробою практичного втілення пропонованого методичного засобу була розробка ГІС торгівлі Соцміста Кривого Рогу в текстовому редакторі *"Word"*. Всі роботи проводились в ліцензованій версії "Windows-98" (#P/N:90.45B39.001). В якості картографічної основи ГІС було взято скановану туристичну карту-схему Кривого Рогу з усією змістовною інформацією, яка надалі була відображена окремими прошарками. Сукупність прошарків утворює інтегровану основу графічної частини ГІС. Послiдовнiсть створення картографічної основи:

1. За допомогою сканера переноситься растрове зображення і зберігається окремим файлом з розширенням *JPG, TIFF* або іншим (тобто тим, яке сприймає конвертор при вставці малюнку в поле *"Word"*), потім воно вставляється на сторінку *"Word"* і вирівнюється *"*По центру*"*.

2. За допомогою "вбудованого" графічного редактору *«Word»* створюється географічна (картографічна) основа, тобто відробляються окремі шари (покриття або карти-підложки) та зберігаються окремими файлами, але вже з розширенням *"doc"*. При роботі над прошарками активно використовуються графічні можливості *"Word"*, особливо розбивка вузлів і їх видозміна. При цьому важливою є вимога, щоб векторізований площинний об'єкт був "полігоном", тобто суцільним (замкнутим), а, отже і редагованим. "Прив'язку" до однієї системи умовних координат виконує функція головного меню *"*Параметри сторінки*"*, які залишаються незмінними при роботі з кожним прошарком. При цьому бажаним би було змінити значення прив'язки до сітки в меню *"*Дії*"* з 0,32 до 0,03, що на порядок підвищить розрішувальну графічну здатність всієї системи.

3. Далі робиться аналогія картографічної генералізації за допомогою пунктів контекстного меню "Групувати" та "Порядок". Так, наприклад, якщо при роботі з графікою було напрацьовано багато об'єктів (точки, лінії, криві, автофігури та ін.) в тому числі і зайвих, за допомогою команди "Групувати" робиться відповідна селекція. Ті об'єкти, що треба згрупувати в один виділяються при наведенні на них перехрестя миші з одночасним натискуванням кнопки *"Shift"*, або *"Control"*, потім групуються. Якщо необхідно, щоб створені об'єкти редагувались (передусім для прив'язки гіпертексту), тобто могли виділятись при наведенні на них курсору, командою *"*Порядок*"* треба їх перемістити *"*на передній план*"*.

На наступному етапі здійснюється прив'язка атрибутивної інформації до простороворозподілених географічних об'єктів за допомогою гіперпосилів. Головним типом такої інформації в нашому випадку є таблиці, в які занесені всі дані про торговельні точки: назва, адреса, телефон, спеціалізація, часи роботи, асортимент продукції (Табл.1).

Проте, як свідчить досвід, такою інформацією може бути текст, малюнок, графік *"Exel"*, звукова доріжка, відеокліп, або інша більш детальна карта. Спочатку географічний об'єкт, до якого буде прив'язуватись інформація виділяється натиском на нього курсору. Потім контекстним меню викликається гіперпосил, далі вказується шлях до файлу, на який треба послатись. При викликанні необхідної інформації в готовому варіанті при підведенні курсору до об'єкту на ньому виникає рука з витягнутим вказівним пальцем.

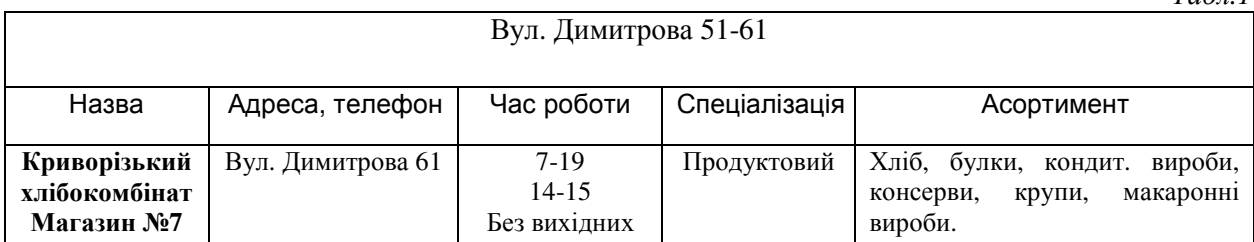

Створення картографічної основи - найбільш трудомісткий етап. Спочатку створюється новий документ за допомогою команди *«*Створити*»*, розташованої у розділі *«*Файл*»* головного меню, або ж на панелі інструментів. Потім вставляється скановане зображення карти *(«*Вставка*»/«*Малюнок*»/«*Із файлу*…»/(*Назва файлу*))*. На чистому полі з'явиться зображення. Зберігається цей малюнок у файлі з розширенням *doc.* за допомогою команди *«*Зберегти*»(«*Файл*»/«*Зберегти*»).* Далі визначається, із яких прошарків буде складатися карта. Це чотири прошарки: квартали, вулиці, назви вулиць та номери будинків.

За допомогою одного з видів (типів) ліній, відображаються межі кварталів, малюванням ліній поверх меж на растровому зображенні. Скановане зображення, яке було використане, мало високе розрішення та маленький розмір, тому для зручнішої роботи з документом збільшується маштаб до 500%. Після завершення відображення меж району виконується операція зміни вузлів для більш якісного повторювання контуру. Для цього виділяється потрібна лінія та використовується команда *«*Почати зміну вузлів*»*. Для одержання кращого результату, можна змінювати властивості вузла, виділивши його і натиснувши праву клавішу миші (при цьому на екрані з'явиться меню з властивостями). Після того, як обведені всі потрібні квартали, треба відокремити ці квартали від сканованої карти. Для цього виділяється карта лівою кнопкою миші, тиснеться права і коли з'явиться меню вибирається команда *«*Копіювати*»*. Після цього карта буде знаходитися в буфері і на листі залишаться лише квартали. Далі виділяються та групуються усі лінії. Для цього кнопкою *«*вибір об*'*єктів*»*, розташованою на панелі малювання, обводяться усі квартали прямокутником, після чого вони стають виділеними і далі об'єднуються командою *«*Групувати*»*. На завершення зображення зберігається у файлі під назвою *«*Квартали*»* за допомогою команди *«*Зберегти як*…» (*меню *«*Файл*»).*

Створення другого прошарку схоже на створення першого, тільки в ньому замість меж кварталів лініями проводяться вулиці. Далі групуються лінії та в меню *«*Формат автофігури*»* змінюється колір, наприклад, на жовтий, товщина ліній та інші необхідні атрибути. Він також зберігається окремим файлом під назвою *«*Вулиці*»*.

Наступний прошарок не схожий на перші два, тому що він складається із назв вулиць. Спочатку, як і у попередніх прошарках треба відкрити файл з растровою картою та збільшити масштаб. Проста вставка тексту не підходить тому, що назви вулиці можуть йти вертикально чи під кутом. Тому для надписів об'єктів було використано додаток *Word Art*. Для цього потрібно натиснути кнопку *«*Додати об*'*єкт *Word Art»*, яка знаходиться на панелі малювання, або в меню – *«*Вставка*»/«*Малюнок*»/«*Об*'*єкт *Word Art»*. Після цього потрібно вибрати простіший тип надпису, написати назву вулиці у вікні, що відкрилося, виставити розмір шрифту – 8 та натиснути *«*ОК*»*. Поверх карти з'явиться введена назва вулиці. Оскільки карта має маленький розмір, то восьмий шрифт – завеликий, отже треба змінити розмір надпису. Якщо правильно підібрати розміри, то надпис уміститься на зображенні вулиці. Але деякі вулиці йдуть вертикально, або під якимось кутом. Щоб правильно розмістити напис використовується функція *«*Вільне обертання*»*. Коли встановлюється надпис під потрібним кутом, ще раз натискується кнопка *«*Вільне обертання*»,* щоб закрити режим повороту. Закінчивши з усіма написами, вони групуються та зберігаються у файлі *«*Назви*».*

Табл*.1* 

Останній прошарок складається із номерів будинків. Його створення аналогічно створенню попереднього прошарку. Номери наносити на зображення кварталів. Після закінчення роботи над прошарком файл зберігається з ім'ям *«*Номери*»*.

Отже, усі потрібні прошарки готові. Далі вони об'єднуються. Для цього створюється новий документ, відкривається документ *«*Квартали*.doc»*, виділяються згруповані квартали, копіюються в буфер. Потім в новий документ командою *«*Вставити*»*(головна панель) вставляється зображення кварталу. Аналогічні операції проводяться з файлами *«*Вулиці*.doc», «*Назви*.doc»* та *«*Номери*.doc»*. Врешті решт отримуються накладені один на одний прошарки. Для подальшого редагування зображення прошарки групуються. Підсумкова карта зображена на малюнку 1.

Подальший досвід використання розробленої методики мав втілення у розробці геоінформаційної системи моніторингу навколишнього середовища Кривбасу засобами *Microsoft Office* на замовлення екологічного відділу Криворізького міськвиконкому. Геоінформаційна система моніторингу навколишнього середовища Кривбасу складається з 535 файлів формату *"*Документ *MS Word"* та *"*Книга *MS Excel"*, розташованих в 75 ієрархічно розташованих каталогах.

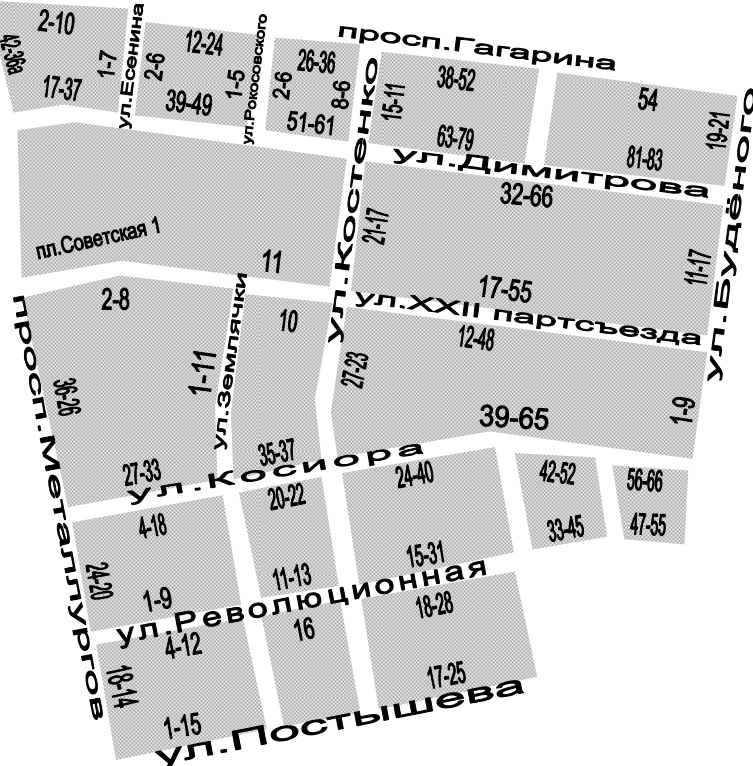

Мал*.1.* Підсумкова карта елементарної ГІС "Торгівля Соцміста Дзержинського району м.Кривого Рогу"

Стартовим файлом системи є документ *"*Список підприємств*"*, який включає в себе повний, розташований за абеткою, перелік підприємств, по яких є інформація про забруднення атмосферного повітря. Структурно документ складається з таблиці, яка має в своєму складі 5 головних та 4 підпорядкованих стовпчики (мал.2).

Перший стовпчик має заголовок *"*Назва підприємства*"*. В цьому стовпці в алфавітному порядку розташовані підприємства м. Кривого Рогу. Пошук необхідного підприємства в цьому списку може здійснюватися за допомогою як стандартних засобів пошуку в *MS Word (*Правка⇒Пошук або клавіатурне скорочення *– Ctrl+F)*, так і за допомогою спеціально розробленої екологічної карти, яка має систему гіперпосилів на об'єкти пошуку.

Другий стовпчик має назву *"*Інформація про підприємство*"*. Так, якщо у цьому стовпці навпроти підприємства стоїть червона літера "І", навівши на неї курсором миші можна отримати основну інформацію про підприємство (назву підприємства, поштову адресу, прізвище і телефон керівника підприємства, прізвище і телефон відповідального працівника служби охорони навколишнього середовища, відомості про організацію, яка виконувала проект ГДВ, прізвища відповідальних виконавців, які приймали участь в розробці проекту нормативів ГДВ). Взагалі, сюди можна внести будь-яку інформацію, яку надалі завжди можна вивести на монітор.

Наступний стовпець має назву *"*Розташування на карті*"*. Він дозволяє перейти з алфавітного укажчика до місця розташування підприємства на карті.

Четвертий стовпець *"*Проект ГДВ*"* вказує на наявність у базі даних довідкової системи *"*Проекту гранично допустимих викидів*"* відповідного підприємства. Наявність даного документа відображається галочкою. При наведенні курсору на цю галочку він перетворюється на долоню з витягнутим вказівним пальцем. При натисканні лівою клавішею миші на даний значок можна перейти до *"*Проекту ГДВ*"* відповідного підприємства. У Проекті ГДВ є загальні дані про підприємство, характеристика підприємства як джерела забруднення атмосферного повітря та прив'язані за допомогою гіперпосилів дві таблиці у форматі *"*Книга *MS Excel"*, що містять перелік забруднюючих речовин, які викидаються у атмосферне повітря та перелік забруднюючих речовин кожного структурного відділу підприємства. Внесення цих даних до формату *MS Excel* обумовлюється наявністю спеціалізованого інструментарію для статистичної та аналітичної обробки наявної інформації та поданих щорічних *"*Звітів про охорону атмосферного повітря*"*.

Останній головний стовпчик *"*Звіт про охорону атмосферного повітря*"* включає в себе чотири підпорядкованих рядки з назвами *"1999", "2000", "2001", "2002"*, що потрібно розуміти як наявність (яка вказується галочкою) звіту відповідно до кожного року відповідного підприємства. Слід зауважити, що стовпці "2002" ще не заповнені через зрозумілі причини, але можуть бути поповнені при необхідності.

Розробка *"*Довідкової геоінформаційної системи моніторингу навколишнього середовища Кривбасу*"* в своїй основі має методику викладену вище. Спочатку було створено всі необхідні файли і теки. Так, вся система знаходитися у кореневій теці *"Ecology of Krivbass"*. Далі у створеній теці необхідно створити 5 підтек (підкаталоги) з назвами *"Maps"*, *"Maxi bulleten"*, *"Monthly bulleten"*, *"Projects"* та *"Zvit".* У кожній з цих тек створюємо 7 підтек з відповідними назвами до назв районів Кривого Рогу. Наприклад, *"Dolgintsevsky"*, *"Dzerginsky"*, *"Zhovtnevy"* і т.д.

| Назва підприємства                                | A<br>NONGY | <b>K</b> ap<br>Ê<br>₿<br>Ξ | Проект<br>ГДВ | Звіт про охорону ат-<br>мосферного повітря |      |      |          |
|---------------------------------------------------|------------|----------------------------|---------------|--------------------------------------------|------|------|----------|
|                                                   |            |                            |               | 1999                                       | 2000 | 2001 | $2002$ D |
| КДГМК "Криворіжсталь"                             |            | М                          | ⊠             | M                                          | ☑    |      |          |
| Криворізький державний залізоруд-<br>ний комбінат |            |                            |               | M                                          | ₽    |      |          |

Мал*.2***.** Загальний вигляд таблиці "Список підприємств"

В них ми вже створюємо необхідні файли *\*.doc* з картами, які складаються з чотирьох прошарків *(hidro, forests, squears, industry)*, та текстами з проектами нормативів гранично допустимих викидів (далі скорочено ГДВ), а також файли *\*.xls* з таблицями статистичних даних про реєстровані викиди забруднюючих речовин усіх промислових об'єктів міста.

Створюється файл першого району, наприклад *"Sacsagansky"*. У діалоговому боксі *"*Параметри сторінки*"* у меню *"*Файл*"* відкривається вкладка *"*Розмір паперу*"* вибирається альбомна орієнтація сторінки. Тепер необхідно вставити графічний файл з зображенням адміністративно-територіального поділу району, який заздалегідь було відскановано і збережено на жорсткому диску. Вставка файлу проводиться через такі меню *"Вставка ⇒ Малюнок ⇒ Із* файлу*"*, у діалоговому боксі, що з'явився, необхідно знайти потрібну папку і файл. Вставлена карта району буде виконувати роль підложки, на основі якої малюється векторна карта.

Коли кордони всіх районів будуть готові, на карту наносяться назви. При нанесенні основних гідрографічних об'єктів використовується методика обведення, яка була використана при нанесенні лінійних об'єктів. Методика створення написів гідрографічних об'єктів така ж, як при створенні написів районів міста. Аналогічно створюються прошарки лісонасаджень, кварталів та промислових об'єктів(Мал.3.).

Для створення промислової карти району, використовується в якості підложки вже інша відсканована карта, спеціалізована. Підписуються назви промислових підприємств, об'єднань,

організацій і установ, а також пости спостереження і фіксування кількості викинутих забруднюючих речовин.

Для роботи з папкою *"Statistic"* в електронних таблицях *MS Excel* створюється загальний шаблон таблиць: окреслюються потрібні межі за допомогою інструменту *"*Межі*"* на панелі інструментів, встановлюється потрібний розмір клітинок перетягуванням їх меж за допомогою лівої кнопки миші та задається потрібний формат комірок за допомогою натискання правою кнопкою миші по виділеному діапазону комірок і вибору необхідних дій із контекстного меню, що з'явилось, і далі – із діалогового вікна. Ці зміни зберігаються у файлі під назвою *"*Шаблон статзвітності*".* Після занесення даних по кількості викинутих шкідливих речовин в атмосферу кожним промисловим об'єктом міста Кривого Рогу, зберігається цей файл, увійшовши у головне меню *"*Файл <sup>⇒</sup> Зберегти як*",* та обираємо ім'я відповідно до назви промислового об'єкту. Таких таблиць буде багато, тому для більшої зручності їх було систематизовано та занесено в такі теки, як *"dayly", "monthly"* та підтеки *"1999", "2000", "2001"; "January", "March", "September"; "1", "15", "30"* і т.д.

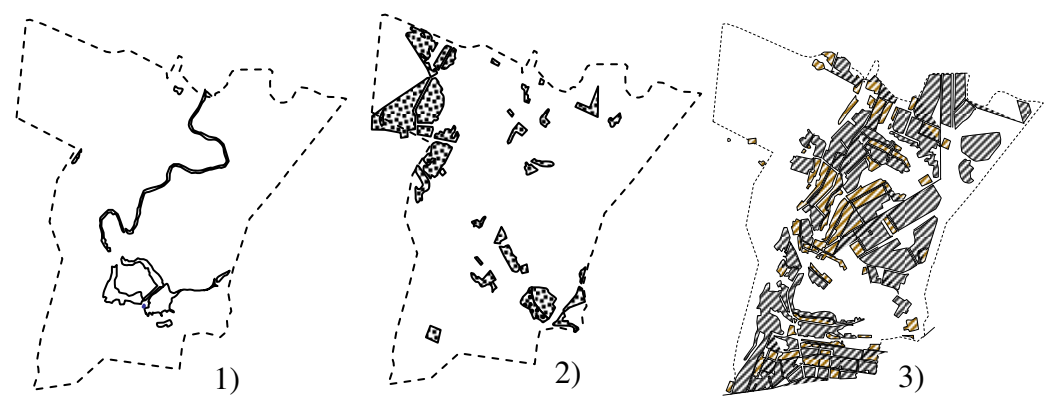

Мал*.3.* Прошарки карти Саксаганського району: 1) hidro, 2) forests, 3) squears.

Для роботи з текстами для теки *"*ГДВ*"* створюється новий файл у текстовому редакторі *MS Word,* куди вставляються відскановані та розпізнані у програмі *FineReader* потрібні тексти за допомогою меню *"*Вставка <sup>⇒</sup> Файл*" - "*Проект нормативів ГДВ забруднюючих речовин в атмосферу*"*. Проект містить таку інформацію:

1. Загальні відомості про підприємства (назва, адреса, телефон, прізвище, ім'я та по батькові керівника підприємства, прізвище відповідального робітника служби охорони навколишнього середовища, відомості про організацію, яка виконала проект ГДВ).

- 2. Характеристика виробництва (структурний склад виробництва).
- 3. Перелік забруднюючих речовин, що викидаються в атмосферне повітря.

Для зв'язки файлів з інформацією про промислові об'єкти міста та до їх позначок на картах у кореневій теці *"Ecology of Krivy Rig"* створюється файл під назвою *"Startfile.doc"* – головний діючий файл даної ГІС у текстовому редакторі *MS Word*. Сюди через меню *"*Вставка <sup>⇒</sup> Малюнок <sup>⇒</sup> З файла*"* вставляється загальна карта міста Кривого Рогу, де всі райони помічаються пунсонами. До кожного пунсону робиться гіперзв'язок з відповіднним файлом. Виділяється необхідний пунсон, натисканням клавіш *Ctrl+K* або вибирається у меню *"*Вставка*"* пункт *"*Гіперпосил*"*, далі у боксі *"*Огляд*"* знаходиться необхідний файл, ставиться галочка навпроти напису *"*Використати для гіперпосилу відносний шлях*"* і натискається клавіша ОК.

Далі на панелі *"*Малювання*"* вибирається інструмент *"*Вибір об*'*єктів*"*, ним виділяється вся карта Кривого Рогу (це саме стосується і кожного району окремо), підвівши курсор до лівого верхнього кутку і опустивши у правий нижній, щоб усі елементи були охоплені прямокутником. Тепер в меню *"*Дії*"* обирається пункт *"*Групувати*"*. Таким чином групуються всі графічні об'єкти карти, що робить їх одним цілим. Це дозволяє скопіювати цілу карту в буфер обміну, вставити її в інший документ або створити карту певного розміру, що робиться простою зміною розмірів у меню *"*Формат автофігури*"*. Тепер залишається лише зберегти всі зроблені зміни у файлі і закрити його. Проте групування об'єктів карти у єдине ціле зовсім не говорить, що карта стане вже нередагованою. Для внесення додаткової інформації можна розташовувати її якби на другому рівні (шарі) або в меню *"*Дії*"* на панелі інструментів *"*Малювання*"* обрати пункт *"*Розгрупувати*"* і додати чи вилучити зайві елементи з шару.

Підводячи підсумок можна сказати, що пропонована методика сполучає в собі риси геоінформаційної системи і окремо - електронної карти. Позитивною рисою цієї методики є певна простота поповнення та зв'язування з географічною основою нової атрибутивної інформації. Проте, означена риса може розцінюватись і як недолік. Мовляв, якщо об'єкти "розкриваються", тобто здатні до редагування, то кожний пересічний користувач ПЕОМ може "вкрасти" (перекопіювати, надрукувати) даний програмний продукт. На нашу думку це зовсім не так. Остання риса найцінніша і певною мірою може розцінюватись як перевага, тому що завдяки цьому підприємець, науковець, викладач вузу, державний службовець можуть постійно поповнювати картографічну і атрибутивну базу ГІС.

Проте, для вивчення регіональних проблем дуже часто не вистачає інформації, яку містять в собі середньо- та великомасштабні карти. Як свідчить досвід створення електронного "Атласу України" для вирішення географічних задач цілком можливе поєднання загально відомих форматів (html) та специфічного середовища "MapInfo", яке являє собою суто прикладну картографічну програму, з якою не знайома переважна більшість користувачів. Пропонована в даній статті методика не суперечить, а продовжує цю тенденцію.

Таким чином, пропонується з використанням методики створення елементарної ГІС, уникнути зазначених проблем, тобто досягти збільшення кількості накопиченої інформації, але із певною втратою її якості. У вітчизняної географічної науки є значний досвід накопичення і обробки просторово-розподіленої інформації, про що свідчить вихід у світ 10 років тому «Географічної енциклопедії України» в 3-х томах. Взявши за основу ту інформацію, яка в ній викладена та конкретні матеріали по окремих областях України, досить реальним стає проект електронної регіональної географічної бази даних*,* яка на відміну від існуючих джерел географічної інформації буде відкритою для постійного поповнення інформацією. Таке поповнення буде здійснюватись завдяки постійному обміну через мережу Інтернет зацікавлених установ і окремих дослідників. Так, на сьогодні електронні адреси та Web-сайти мають майже всі регіональні осередки розвитку географічних досліджень.

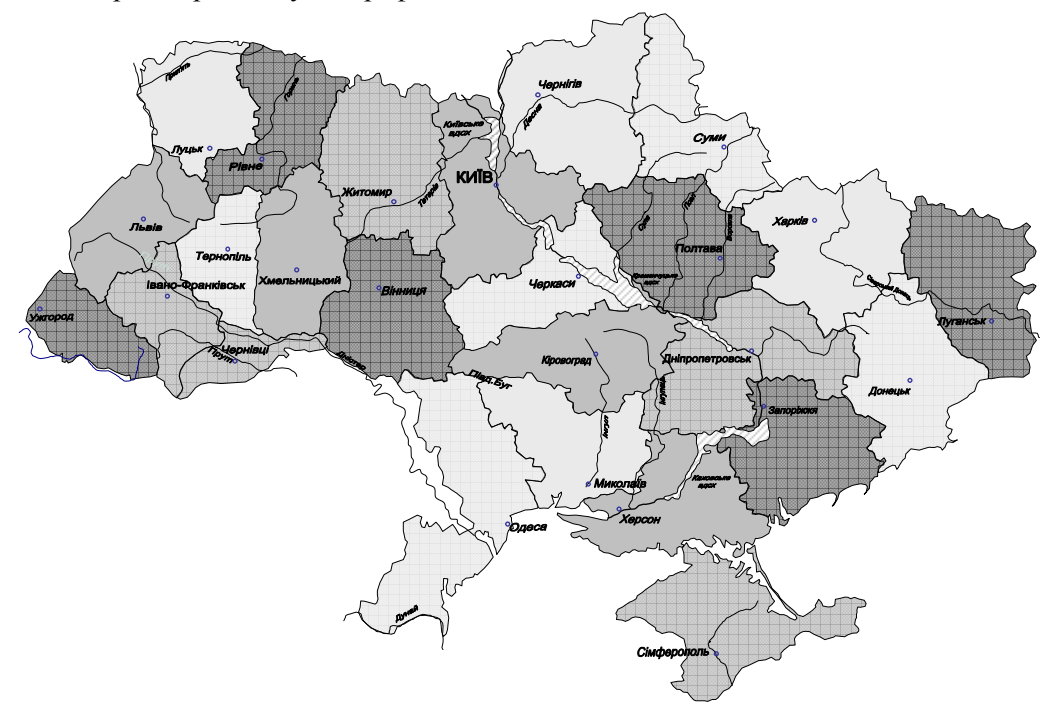

Мал*.4.*"Стартова" карта в елементарній ГІС України

За станом на сьогоднішній день на кафедрі розміщення продуктивних сил і технологій виробництва КЕІ КНЕУ векторизовано в середовищі "Word" всі області України; по кожній з них є електронна пошуково-довідкова система «Міста України», розроблена з використанням довідника «Города України» (Ковтун, Степаненко,1990 р.).

На кожну область є векторна політико-адміністративна, фізична і економічна карта, в масштабі 1:1 000 000, які можна включити гіперпосилом з головної карти України (мал.4).

Наступним рівнем "заглиблення" є загальна текстова інформація про область, разом з загальними картами (мал.5.).

ДНІПР<u>ОПЕТРОВСЬКА ОБЛАСТЬ</u> ©©®®Розташовано 19 міст, в яких мешкає 2978,4 тыс. чол. За людн. міста розподіляються: найбільші (500 тыс. чол. і більше) — 2 міста; з них понад 1 млн — 1 місто; крупні (250—500 тис. чол.)—1 місто; великі (100—250 тис. чол.)—2 міста; середні (50—100 тис. чол.)—3 міста; малі, з чисельністю 20—50 тис. чол. ,—-8 міст, 10—20 тис. чол.—3 міста. Дніпропетровська область утворена 27 лютого 1932 року. Площа 31900км2 (5,3% території України). Населення области – 3852,0 тис. чол (7,5%): міське – 3222,3 тис. чол. (83,7%), сільське – 629,7 тис. чол. (16,3%). Центр – місто Дніпропетровськ (заснований в 1776 р., місто з 1783 р., до 1926 р. – Єкатеринослав), 1147,2 тис. чол. (3 за кількістю жителів місто України), площа – 396 км2. Область включає 22 адміністративних райони, 20 міст, 18 районів в містах, 53 селища міського типу і 284 сільських рад.

Мал*.5.* Фрагмент текстової інформації по областях України

Подальше натискання на надпис ДНІПРОПЕТРОВСЬКА ОБЛАСТЬ підключає довідковопошукову систему "Міста України" (мал.6.).

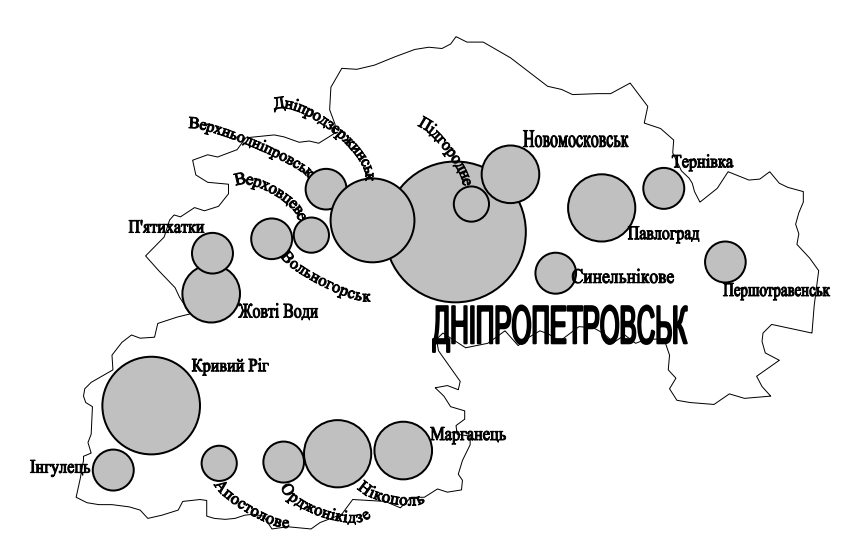

Мал*.6 .* Фрагмент пошуково-довідкової системи "Міста України"

При подальшому натискуванні на пунсон будь-якого міста на екрані виникає відповідна інформація (мал.7.).

Кривий Ріг—р. ц. на р. Інгулець, у зливання з ним р. Саксагань, в 151 км від Дніпропетровська. Зал. вузол. Виник як казацьке пос. в XVIII ст. Подальший розвиток (з 1881 г.) пов'язаний з залізорудною промисловістю. Затверджувався містом в1919 і 1926 рр. Тер*.* міста 41 181 га, з яких 21 651 га під забудовою. Зел. масиви и насадження займають 13656 га, в т. ч. 4412 га загального користування.

Нас*.* 713 тис. чол. На 1000 чол. нас. 15,9 народжених, прир.приріст нас. 4225 чол.на рік. За рахунок міграції нас. збільшується щорічно приблизно на 2,4 тис. чол. На работу в місто з навколишніх поселень приїздять 11,3 тис. чол., відїздять з міста на роботу в інші поселення 3,6 тис. чол.

В структурі зайнятості нас. домінантне значення належить промисловості (38,9 % загальної кількості зайнятих), буд-ву (9 %), транспорту (8,4 %). Місто—багатофункціональний центр. Головні галузі промисловості залізорудна (21 копальня, 5 гірничозбагачувальних комбінатіва); металургійна (комбінат «Криворіжсталь»); коксохім. з-д; машинобудування та металообр. (з-ди гірничого обладнання, 3 рудоремонтних); енергетична (ТЕЦ); будів. материалів (цементно-горний і домобудівний. комбінати); деревообр.; легка (вовняна, взуттєва, швейна ф-ки); харч. (молочні і хлібні з-ди); Будинок побуту і 14 комбінатів побутового обслуговування.

Мал*.7.* Фрагмент текстової інформації по окремих містах в межах областей України

Далі, при натискуванні на перший кружок (мал.5.) на екрані з'являється адміністративна карта області (мал.8.); на другий – фізична; на третій – економічна: При подальшому натискуванні курсором на територію будь-якого адміністративного району на екрані виникає карта району (мал.9.).

Подальше "заглиблення" залежить від інформації, яка є по тих, або інших адміністративних районах. За основу такої інформації взято статті по окремих адміністративних районах, що містяться в "Географічній енциклопедії України". Крім зазначених джерел інформації, загальновідомим є факт, що по окремих регіонах силами місцевих колективів географів здійснюються дослідження наукового або краєзнавчого характеру, які можуть значно поглибити уявлення про регіони - їхні ресурси і господарство, населення та інфраструктуру. Всі ці колективні монографії та посібники, курсові та дипломні роботи в друкованому варіанті залишаються незапитаними, а що стосується дипломних робіт, то навіть знищуються через певний термін часу. Тобто, здобута важкою працею безцінна і безперечно важлива регіональна географічна інформація просто безслідно щезає.

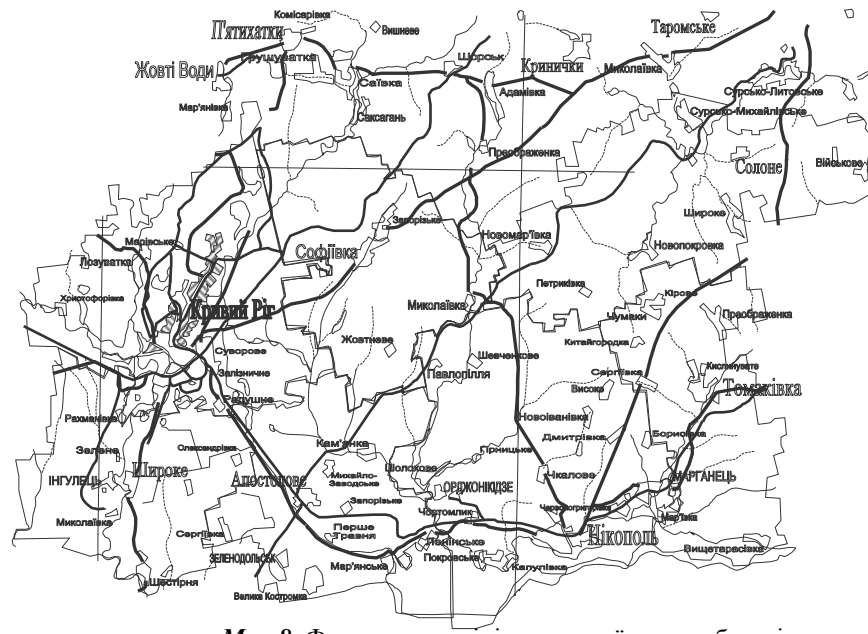

Мал*.8.* Фрагмент адміністративної карти області

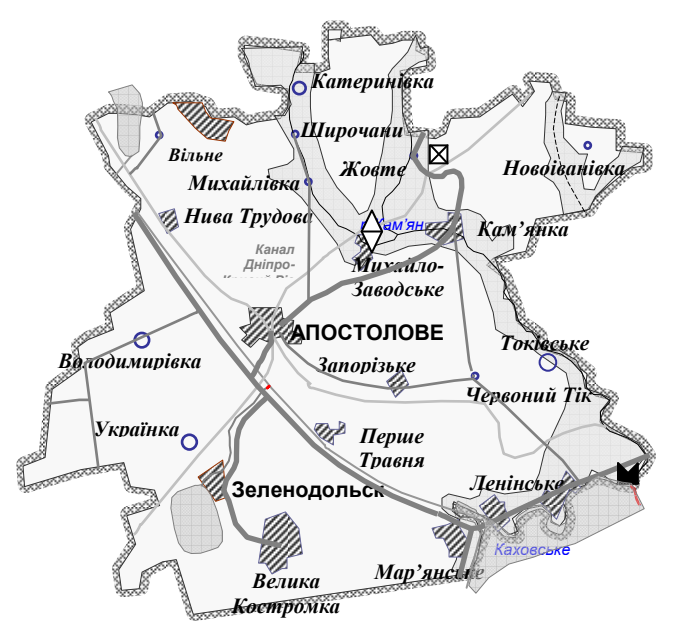

Мал*.9.* Фізична карта адміністративного району

Визначним є те, що пропонований засіб накопичення і роботи з графічною і текстовою інформацію з найбільшою ефективністю економить системні ресурси ПЕОМ, оскільки в ньому використані векторні формати. Так, загальна карта України займає всього 101 Кб, карта Дніпропетровської області - 430 Кб, карта Апостолівського району - 51,5 Кб. Надалі, як ці карти, так і будь який "вордівський" документ може бути без проблем перетворений в інтернетівський формат html. Крім того, ця інформація може бути використана і в професійних ГІС, що доведено при розробці Національного атласу України (ІГНАНУ&ІСГЕО). Тобто, на якомусь етапі "заглиблення" у інформацію можливе підключення професійних ГІС для більш детального вивчення території міст, вирішення муніципальних, транспортних проблем, ліквідації наслідків надзвичайних ситуацій.

Головні висновки*.* Головна суть Інтернет-проекту полягає в тому, щоб завдяки обміну по електронній пошті текстовими, або графічними матеріалами регіонального спрямування в уніфікованих, зручних для користування і "економних" форматах здійснити їхню інтеграцію в єдиному середовищі, що стане початком формування єдиної відкритої регіональної географічної бази даних. При цьому сумніви щодо захисту цієї інформації вважаються нам безпідставними, оскільки практичне (варіант – комерційне) використання цієї бази для подальшого аналізу є прерогативою фахівців із спеціальною підготовкою, тобто географів. Але наочні переваги здійснення пропонованого проекту сумніву не підлягають:

- створення, існування і подальше використання єдиної відкритої регіональної географічної бази даних не лише приверне увагу до географії а також проблем розміщення господарства з боку ділових кіл, а й поставить запитання підготовки висококваліфікованих **фахівиів з** просторового аналізу*;*
- за допомогою такої бази даних буде здійснюватись опосереднена реклама географії*,*  географічних знань та географічної культури*,* тим більше, враховуючи, що значна частина друкованої (поліграфічної) продукції регіонального спрямування лежить без діла;
- можливими стануть коректна постановка і подальше вирішення регіональних проблем  $pi$ изних рівнів, і, найголовніше – великомасштабного рівня, тобто – міста, його функціональної зони, кварталу, вулиці. Це дасть спеціалістам з регіоналістики відчутні переваги порівняно з іншими фахівцями у роботі з представниками малого і середнього бізнесу;
- фахівці з регіоналістики, географи, викладачі, науковці, пересічні користувачі отримають апаратно і програмно простий і надійний інструмент накопичення*,* перетворення і аналізу просторової інформації*.*

Головні перспективи*.* Вітчизняна географічна наука в змозі в найближчий час повернути собі ознаки фундаментальності – детальність, універсальність, всеохопність, практичну значущість і конструктивізм. І першим кроком до відродження практичної спрямованості географічної науки може стати створення єдиної відкритої регіональної географічної бази даних в межах розглянутого Інтернет-проекту.

Криворізький економічний інститут Київського національного економічного університету